# System Dynamics with MCSim

A Facilitated Systems Quick Reference

#### An Example: the SIR Model

This simple model of a disease epidemic has three state variables,  $S$ ,  $I$ , and  $R$ , representing the number of susceptible, infectious, and recovered (and thus immune) people in the population.

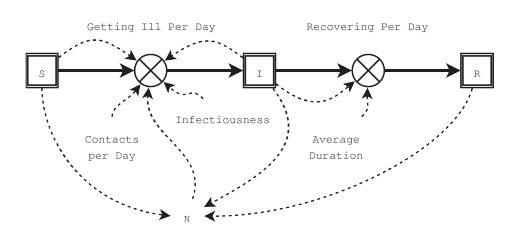

Susceptible people become ill and thus infectious by contacting an infectious person. The number getting ill per day is the product of the total number of susceptible people, the number of contacts they have per day with infectious people, and the probability that a contact results in disease. The probability of a contact being with an infectious person is the ratio of the number of infectious people to the total population. There is no incubation period.

The disease has a fixed average duration. The number of people recovering per day is the number of infectious people divided by the average duration.

A stock and flow diagram can be used to help design a system dynamics model and to communicate its structure to others. In the diagram, rectangles represent state variables (stocks), pipes with stylized valves represent flows between state variables, and dotted lines represent information flows. Clouds at the start or end of flows indicate system boundaries.

This work is licensed under the Creative Commons Attribution-NonCommercial-ShareAlike 2.5 License. To view a copy of this license, visit http://creativecommons.org/licenses/by-nc-sa/2.5/ or send a letter to Creative Commons, 543 Howard Street, 5th Floor, San Francisco, California, 94105, USA.

#### Model Listing: sir.model Simulation File: sir.test01.in States =  $\{$ S, # No of susceptibles  $T_{\perp}$ # No of infectious  $\mathsf{R}$ # No of recovered  $\}$ : Outputs =  $\{$ Getting Ill PD, Recovering PD, Reproduction Rate, N  $\}$ ; Initial  $S =$ 9999.0: Initial  $I =$  $1.0:$ Initial  $R =$  $0.0:$ Contacts  $PD =$  $4.0:$ Infectiousness  $=$  $0.25:$ Average Duration =  $4.0$ ; Initialize{  $S = Initial S;$  $I = Initial I:$  $R =$  Initial R;  $Dynamics<sub>1</sub>$  $N = S + I + R$ ; Getting Ill  $PD =$ Contacts PD  $*$  (I / N) \* Infectiousness \* S: Recovering  $PD =$ I / Average Duration;  $dt(S) = -Getting ILPD;$  $dt(I) = Getting ILl PD$ - Recovering PD;  $dt(R) = Recovering PD;$  $\mathcal{F}$

CalcOutputs{ Reproduction Rate  $=$ Contacts PD  $*$ Infectiousness \* Average Duration  $*$  (S/N);

 $\}$ 

 $Integrate(Lsodes, 1.0e-6, 1.0e-6, 0);$ OutputFile("sir.test01.out");  $StartTime(0.0);$ Initial  $S = 9999.0$ ; Infectiousness =  $0.25$ ;

Simulation  $\{ # Base$ Contacts  $PD = 3.0$ ; Average Duration =  $4.0$ ; PrintStep(I, 0.0, 200.0, 1.0); PrintStep(Getting Ill PD,0.0,200.0,  $1.0$ : **)** 

Simulation  $\{ #\$ Contacts  $PD = 1.0$ ; Average Duration =  $1.0$ ;  $PrintStep(I, 0.0, 200.0, 1.0);$ PrintStep(Getting Ill PD,0.0,200.0,  $1.0$ ;

Simulation  $\{ #$  Scary Contacts  $PD = 5.0$ ; Average Duration =  $7.0$ ;

#### Simulation File Commands

Integrate(Lsodes, <rtol>, <atol>, <method>);

<rtol>: rel. error tolerance at each step <atol>: abs. error tolerance at each step <method>: 0 for non-stiff, 1 for stiff systems

Integrate(Euler, <time-step>, 0,  $\Theta$ ); Print(<identifier1>, <identifier2>, ..., <time1>,  $<$ time2>,  $\ldots$ ); PrintStep(<identifier>, <starttime>, <end-time>, <time-step>);

#### Model Execution

Cygwin: \$ makemcsims sir.model \$ ./mcsimstd.sir sir.test01.in

Other Environments: \$ makemcsim sir.model \$ ./mcsimstd.sir sir.test01.in

#### Model Output

\$ less sir.test01.out Results of Simulation 1

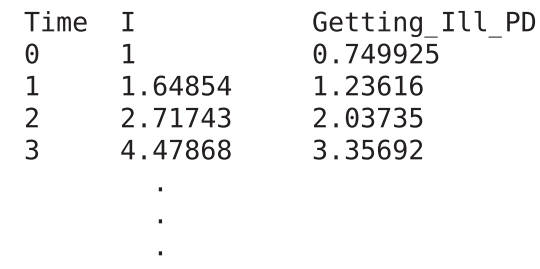

#### Gnuplot

qnuplot> plot 'sir.test01.out' index 4 using 1:2 title 'Infected People' with lines

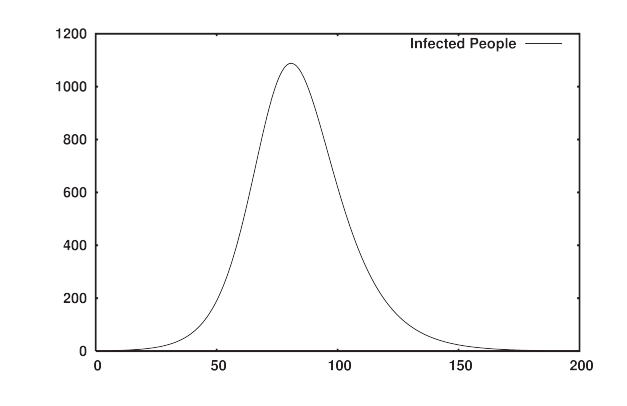

Facilitated Systems making sense of tough problems together http://facilitatedsystems.com/ bill harris@facilitatedsystems.com + 1 425 374-1845 ©2006 Facilitated Systems

#### **Nonlinearities**

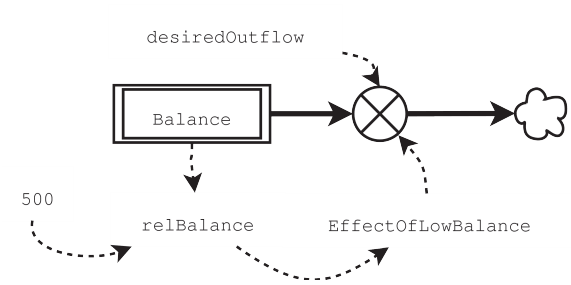

Copy the italicized Inline code, substituting your own expressions for the bold text.

```
States = {Balance};Initialize {Balance = 1000.0; }
desiredOutflow = 100.0;Dynamics {
Inline(
#include <qsl/qsl errno.h>
#include < qsl/gsl spline.h>
gsl interp accel *accel ptr;
gsl spline *spline ptr;
int npts = 13;
double x array[13] = \{0.0, 0.1,0.2, 0.5, 0.75, 1.0, 1.25, 1.5,1.75, 2.0, 3.0, 4.0, 5.0;double y array[13] = \{0.0, 0.1, 0.1\}0.2, 0.48, 0.7, 0.8, 0.85, 0.9,0.95, 0.97, 0.99, 0.99, 1.0accel ptr =gsl interp accel alloc ();
spline ptr = qsl spline alloc
(gsl interp akima, npts);
gsl spline init (spline ptr,
x_array, y_array, npts););
```
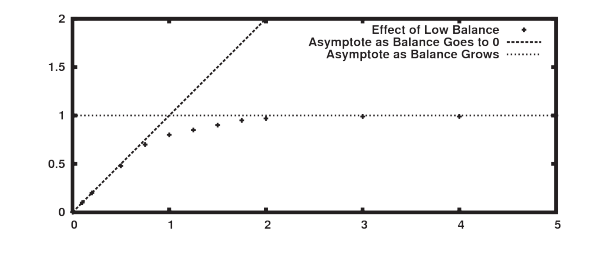

EffectOfLowBalance =  $0.0$ ; relBalance = Balance /  $500.0$ ; Inline(  $EffectOfLowBalance =$ gsl spline eval (spline ptr, relBalance, accel ptr);  $)$ ;

 $dt(Balance) = -desiredOutflow *$ EffectOfLowBalance; }

#### Inline Variable Names

To use the output variable foo in an inline section, call it rgModelVars[ID foo]. For an input, use vrgInputs[ID\_foo]. For the calculated derivative of a state variable, use rgDerivs[ID\_foo]. For a dynamic variable or a global parameter, use foo.

The following script will load an MCSim output file containing multiple experiments if each experiment has the same outputs. Note that J commands can only be one line long, so you must type what are shown as indented continuation lines all on one line.

require 'convert csv misc plot' require 'statfns strings'  $data =: 0 \& ". @: detab"1$ simcount =:  $+/(a: (0.6:-))@:(-1.8)$  $1\&0$ ) $@:($  'Simulation' $&(I.\&0)$  " $1@:$ )  $v \in \Theta =: 2 \&$  {  $vc1 =: TAB \& chop @: >$ varcount =: <:  $@: # @: vcl @: vcl$ datalength =:  $(<:$  ':5) @:  $(#$  % simcount)  $rs = : 3 : 0$  $d =:$  readcsv y  $sc =: simcount d$  $vc =: varcount d$  $d =$ : datalength d dselect =.  $(\text{sc} * \text{d}l + 5)$  \$  $(3\#0)$ ,  $(d1 # 1), 2 # 0$ D1=. data > dselect # d  $(sc, dl, vc+1)$ & \$ @: ,D1  $qd = 4 : 0$ 

```
i i i = x
```
(i & {"1) @: (j & {) y  $vn = : 3 : 0$ baseindex =.  $+/ \setminus$  sc # dl + 5 offsetindex =.  $(dl + 3)$  -~ baseindex  $(char " : i. >: vc), ' "2 : : >$ offsetindex { d

Run the script, and then use the following commands to analyze the data:

 $D=$ : rs fselect'' NB. data => D  $vn^{++}$ NB. variable names (1 2) gd D NB. get data for the 1st variable in the 2nd experiment  $plot ((0 0) \& gd; (1 2) \& gd) D NB.$ plot that data vs. time plot  $(0 0)$ &gd;  $(2 4)$ &gd;  $(1 4)$ &gd)D NB. trajectory plot: 2nd and 1st variables, 4th experiment vs .time cpd=:  $3 1 5 5 1$  [ ad=:  $4 1 7 1 7$ NB. The left-most 1 in 1&{"1 below selects the column for the variable to plot, starting with 0 for the time column. 'type stick; title "Max Infected"; pensize 7' plot cpd; ad; (max"1) 1&{"1 D NB. peak infection across all five experiments 'type stick; title "Peak Time"; pensize  $7'$  plot cpd; ad;  $($ ."1  $(<1)$ {d){ $>(1)$ (i."1 0)(max"1))  $1\&$ {"1 d=.D NB. time of peak infection **Traiectory Plot** 

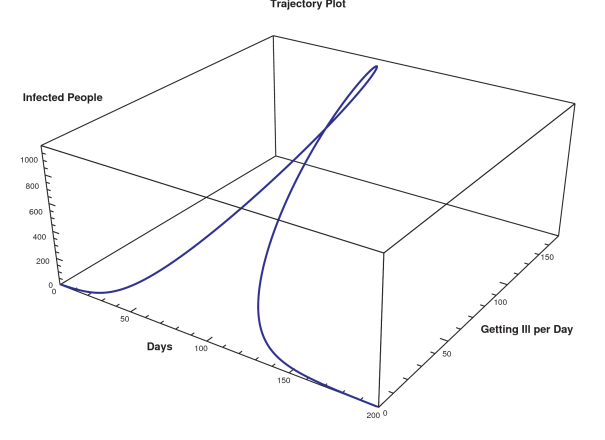

## Software

Programs: MCSim (5.1.beta or later) bash, gcc, make, GNU Scientific Library man, texinfo Gnuplot

Emacs or Vim RCS, CVS, or Subversion Dia; OpenOffice.org, LaTeX, or DocBook **Windows Sources:** http://cygwin.com/ http://gnu.org/software/emacs/windows/ ntemacs.html http://www.componentsoftware.com/csrcs/ http://miktex.org/ http://e-novative.info/software/ede.php Mac OS X Sources: http://fink.sourceforge.net/ Linux Sources:  $$$ apt-get ... **Common Sources:** http://fredomatic.free.fr/ http://gnuplot.info/ http://jsoftware.com/ http://gnu.org/software/emacs/ http://vim.org/ http://www.gnome.org/projects/dia/ http://openoffice.org/ http://ctan.org/ http://wiki.docbook.org/

## References

Bois, Frédéric Y, and Don R, Maszle, 2004. MCSim: A Monte Carlo Simulation Program. User's Manual, software version 5.0.0.

Sterman, John D. 2000. Business Dynamics: Systems Thinking and Modeling for a Complex World, Boston: McGraw-Hill.

# **Making Sense With Facilitated Systems**

http://facilitatedsystems.com/weblog/